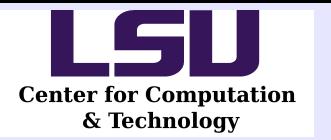

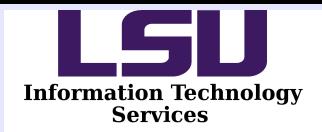

# Backgrounding and Task DistributionIn Batch Jobs

James A. Lupo, Ph.D. Assist Dir Computational EnablementLouisiana State University

jalupo@cct.lsu.edu

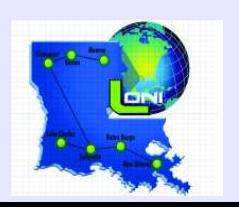

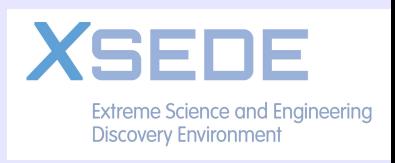

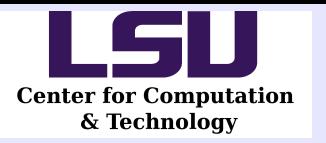

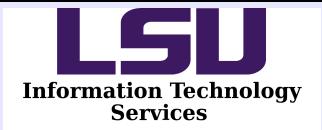

## **Overview**

- ●Description of the Problem Environment
- ● Quick Review of Command Shell Job Control
- WQ Components
- Simple Serial Example
- Multi-Threaded Example
- MPI Example
- Comments on Monitoring and Statistics

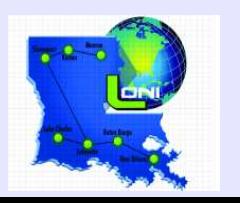

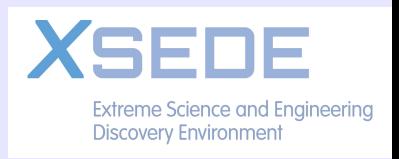

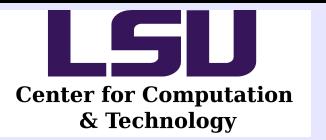

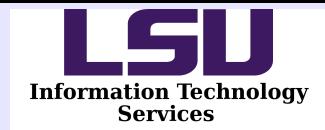

# The Problem Environment

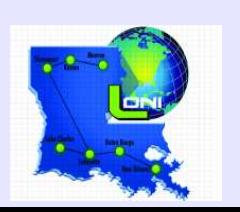

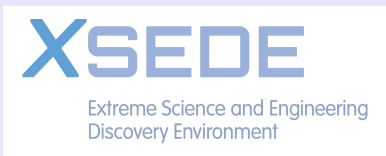

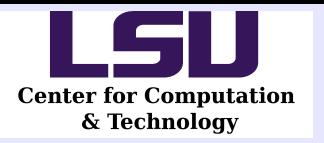

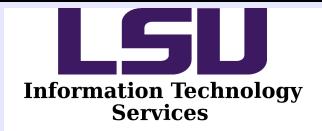

# LSU HPC Environment

- Traditional Moab/Torque (PBS) environment.
- Usage is allocation controlled.
- Large clusters tuned for large-scale parallel processing.
- Small 39 node cluster for serial work.
- Growing interest in bioinformatics causing an explosion in serial job requirements.

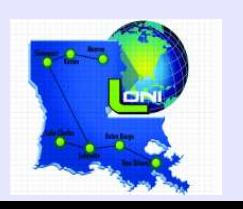

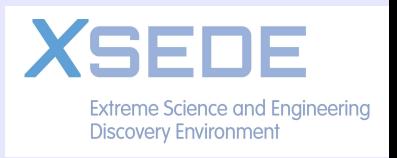

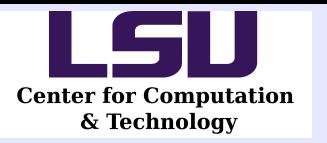

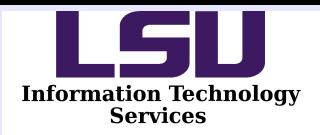

# BIG File Counts

- Jobs with 10's of thousands of input files and identical processing tasks.
- Most workflow tools not well suited to timelimited batch queuing systems.
- Current approach: background or otherwise manually distribute work in the PBS batch script.
	- Requires intermediate level shell scripting skills
	- Scripting is foreign to non-traditional users.

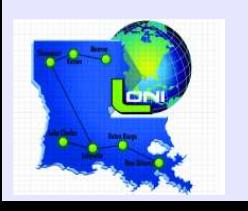

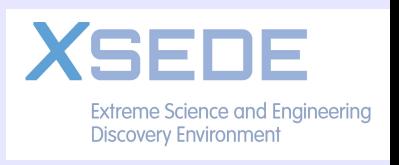

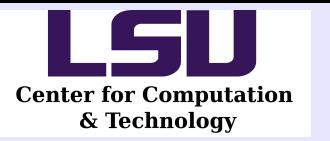

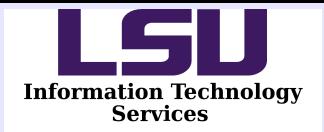

# Desired Solution

- Avoid detailed scripting requirements but allow flexibility and adaptability.
- Minimize customization and do most things automagically.
- Make method batch environment aware, particularly wallclock time constraints.

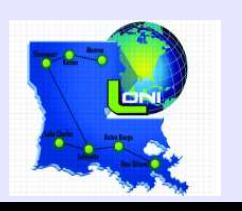

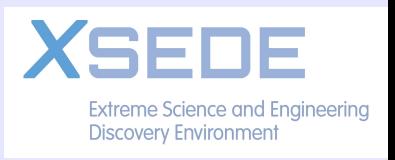

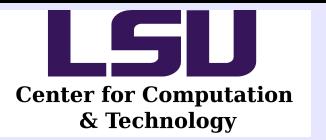

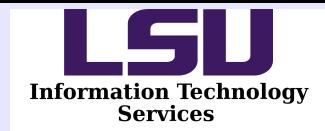

# Command Shell Job Control

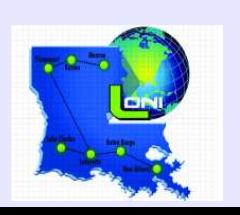

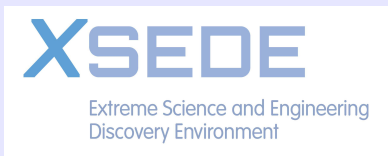

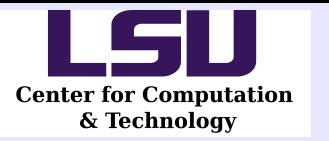

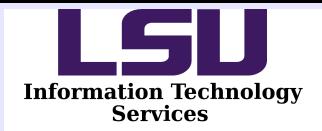

# Shell Job Control

- Shell job control features manage, background, suspend, foreground.
- Not to be confused with *batch jobs*!
- Typically used interactively.
- Available for use in any shell script.

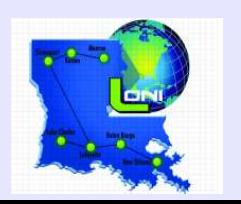

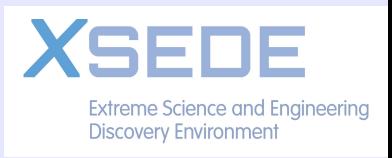

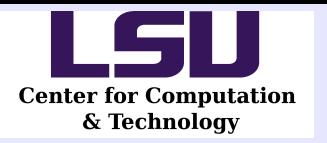

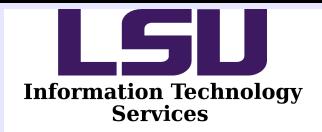

# Common Commands

- Ctrl-Z . . suspends an interactive process.
- bg %M . . . sends job #M into background.
- fg %N . . . brings job #N into foreground
- cmd & . . . starts cmd in the background.
- kill %L . . kills job #L.
- jobs . . . lists known jobs.

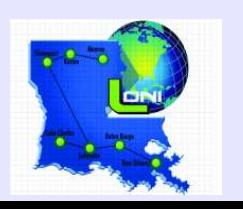

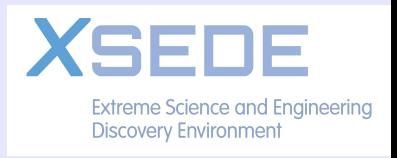

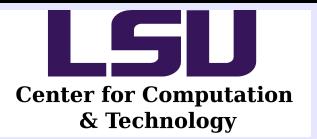

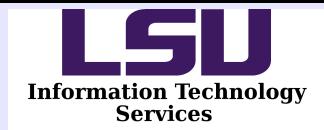

## Example

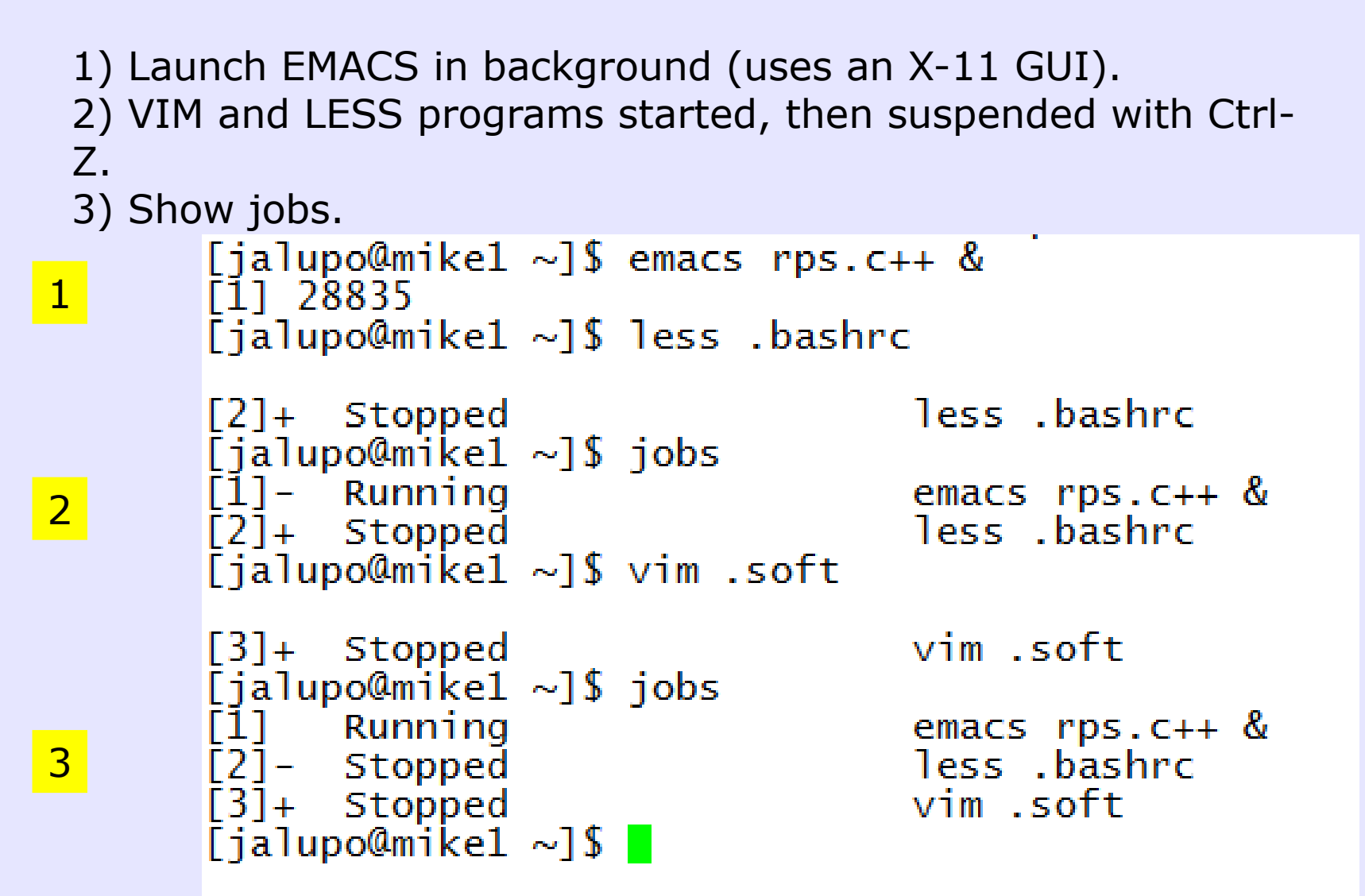

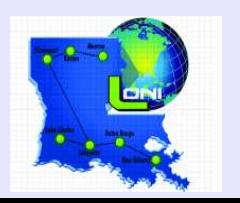

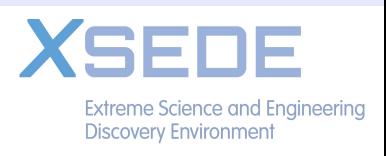

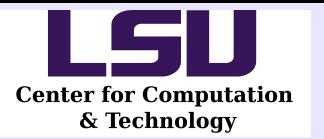

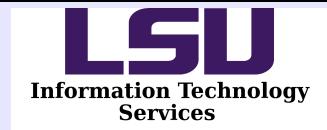

# Hands-On Example

```
1) Run: $ vimtutor
2) Suspend with Ctrl-Z.3) Run: $ ls -l
4) Run: $ jobs
5) Identify which job is vimtutor.6) Run: $ fg %N
7) Suspend again.
8) Run: $ vim &
9) Run: $ jobs
10) Run: $ kill %N %M
```
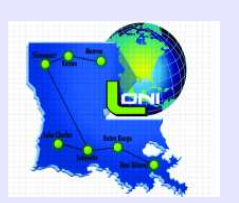

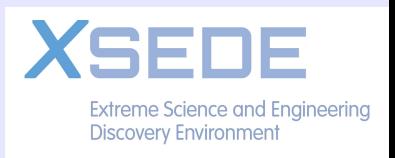

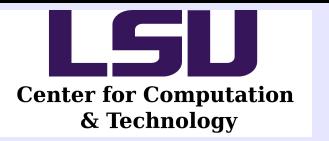

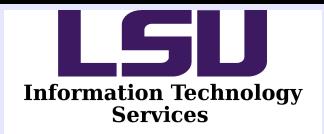

# Launching Processes With &

Syntax: **\$ cmd [-switches] [args] [< stdin] [> stdout] &**

- Interactive jobs are suspended.
- Non-interactive jobs start running.
- ● **stdio\*** streams stay as is unless redirected.
- Parent shell determines how jobs are handled when shell terminates.

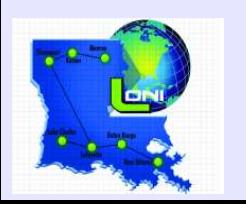

\* stdin, stdout, stderr

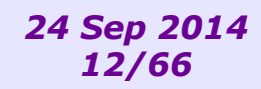

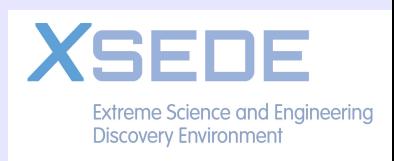

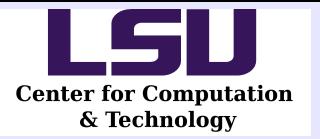

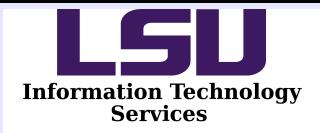

## PBS Script Running 4 Serial Programs

```
#! /bin/bash
#PBS -l nodes=1:ppn=4
#PBS . . . other settings . . .myprog < infile1 > outfile1 &
myprog < infile2 > outfile2 &
myprog < infile3 > outfile3 &
myprog < infile4 > outfile4 &wait
```
The **wait** makes sure all 4 tasks have completed, else when the script ends, the job manager will kill all the user's running programs in preparation for the next job.

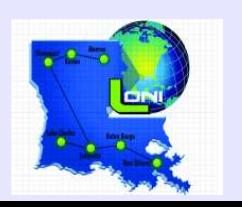

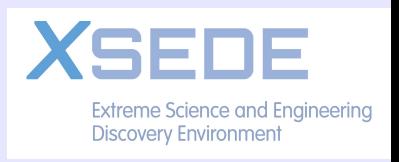

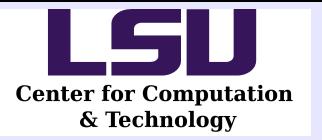

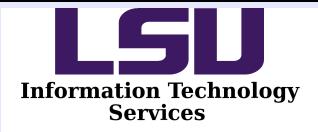

# Running 2 Multi-Threaded Programs

• With 4 cores there is the ability to run 2 2-thread programs - almost as easy as running serial programs.

```
#! /bin/bash
#PBS -l nodes=1:ppn=4#PBS . . . other settings . . .
export OMP NUM THREADS=2
```

```

myprog < infile1 > outfile1 &
myprog < infile2 > outfile2 &
```
wait

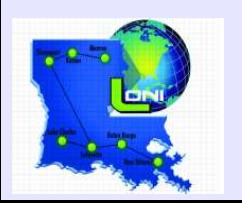

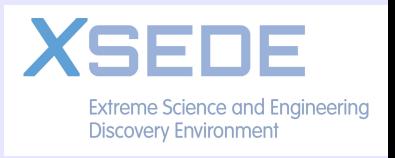

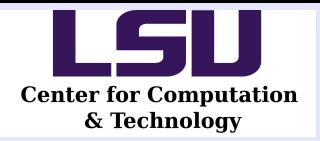

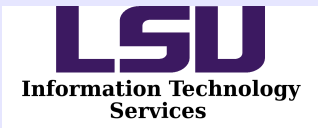

# Multi-Process MPI Programs

## On an 8-core node, 2 4-process MPI tasks can be run.

**#! /bin/bash #PBS -l nodes=1:ppn=8#PBS . . . other settings . . .**

**NPROCS=4 mpirun -np \$NPROCS -machinefile \$PBS\_NODEFILE mprog < infile1 > outfile1 &mpirun -np \$NPROCS -machinefile \$PBS\_NODEFILE mprog < infile2 > outfile2 &**

**wait**

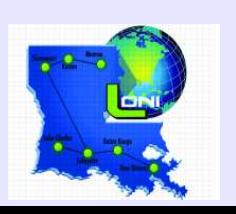

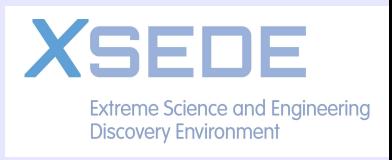

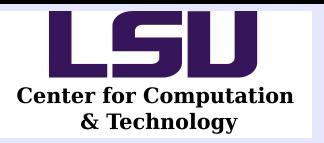

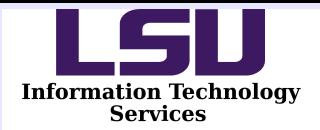

# Higher Core Counts

- Multiple multi-threaded or multi-process tasks allows one script to take advantage of all cores in a node.
- 4, 8, 16, 20, and 40 cores per node are available on the various local clusters.
- The types of programs can be mixed, so long as the required number of cores is consistent with what the node provides.
- Scaling up (more cores plus more nodes) will obviously complicate the scripting required.

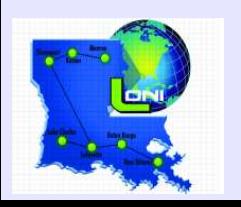

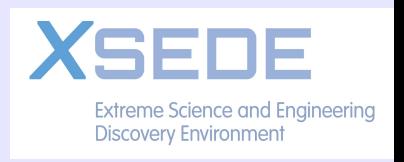

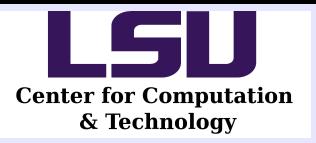

*High Performance Computing @ Louisiana State University*

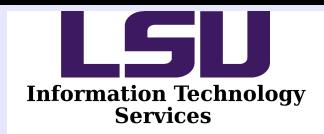

## Use Multiple Nodes?

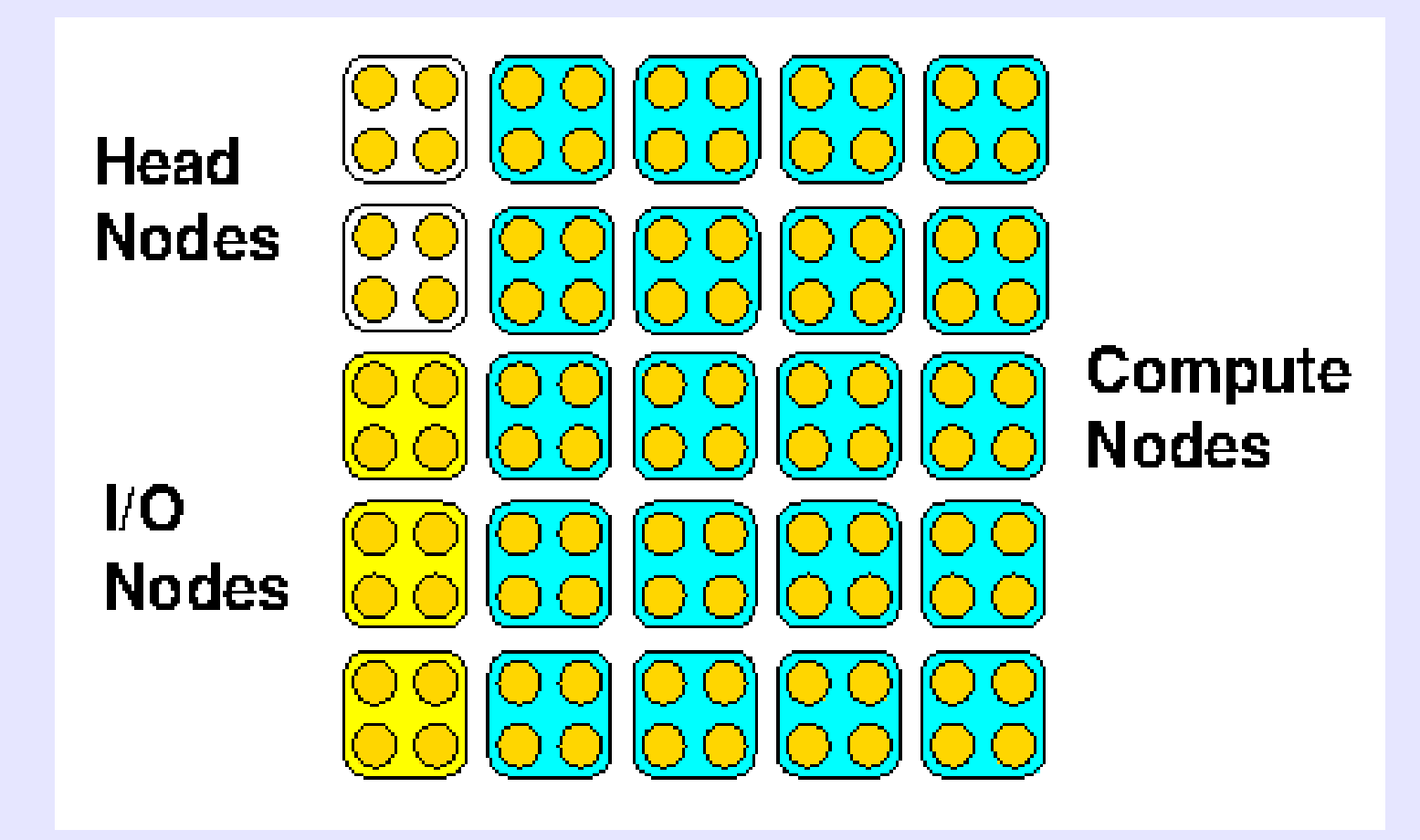

On typical cluster, the work must be done on the compute nodes. We could submit multiple single node job scripts, but how about using more than one node at a time?

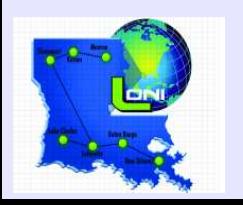

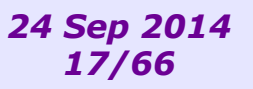

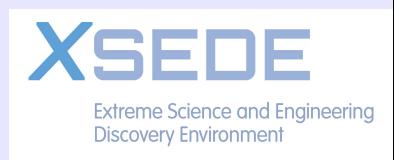

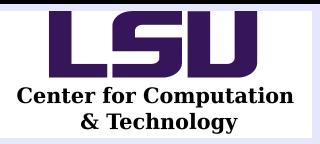

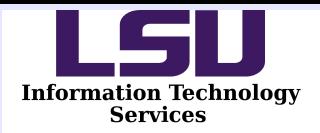

# Multi-Node Considerations

- The *mother superior* node is only one with all the job information, like environment variables.
- The programs on other nodes can be started with remote shell commands, like ssh.
- Must account for shared or local file systems.
- Must assure all programs finish before script exits.
- Must be aware of efficiency (load balancing).

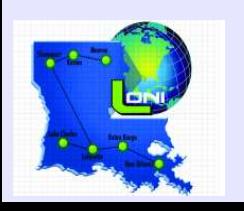

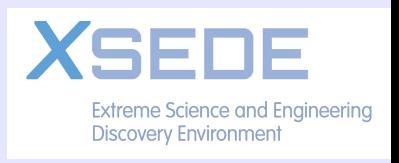

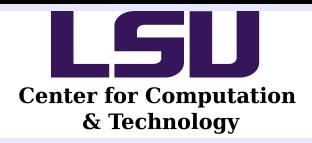

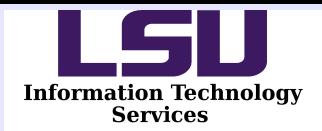

# 8 Serial Programs on 2 4-core Nodes

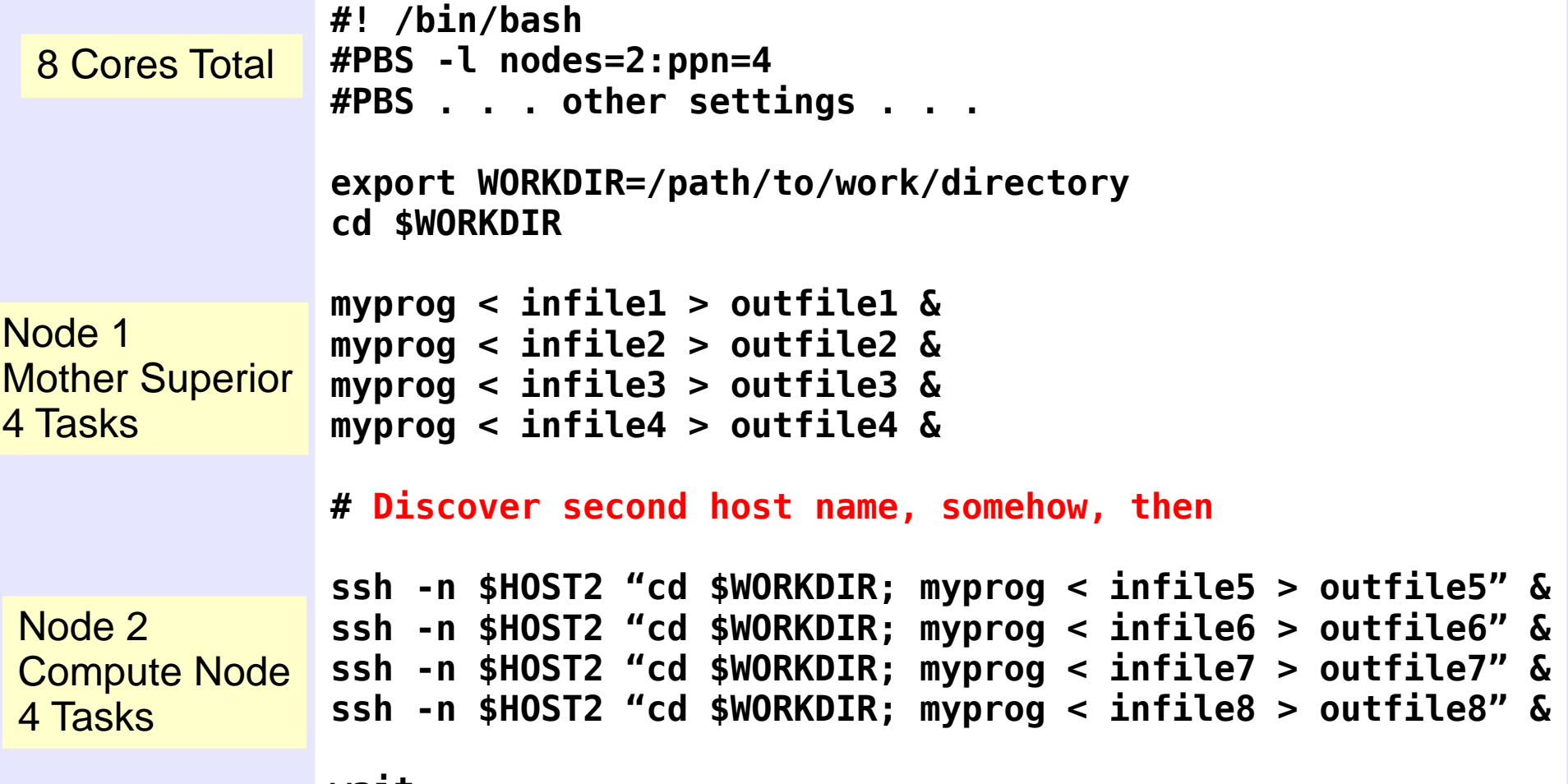

**wait**

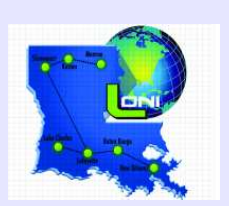

-n suppresses reading from stdin and just starts the program.The path to myprog is assumed known (.bashrc?)

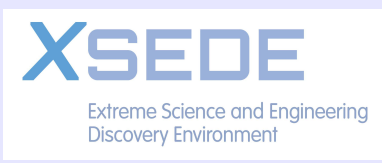

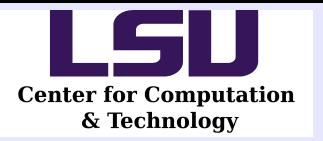

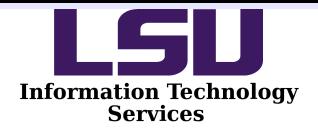

# Some Real Scripting Required

- 8 programs on 2 nodes clearly starts to make life complicated.
- Real shell magic needed to figure out host names - maybe a little opaque:

NAMES=(\$(uniq \$PBS\_HOSTFILE))HOST2=NAMES[1]

Assumes host names are assigned starting with the mother superior, and in sorted order. More work if this is not the case!

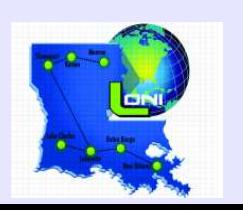

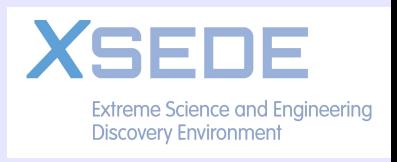

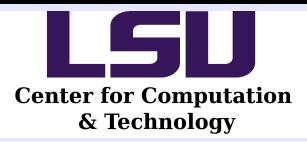

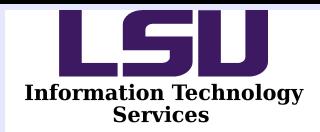

# Automating Multiple Nodes

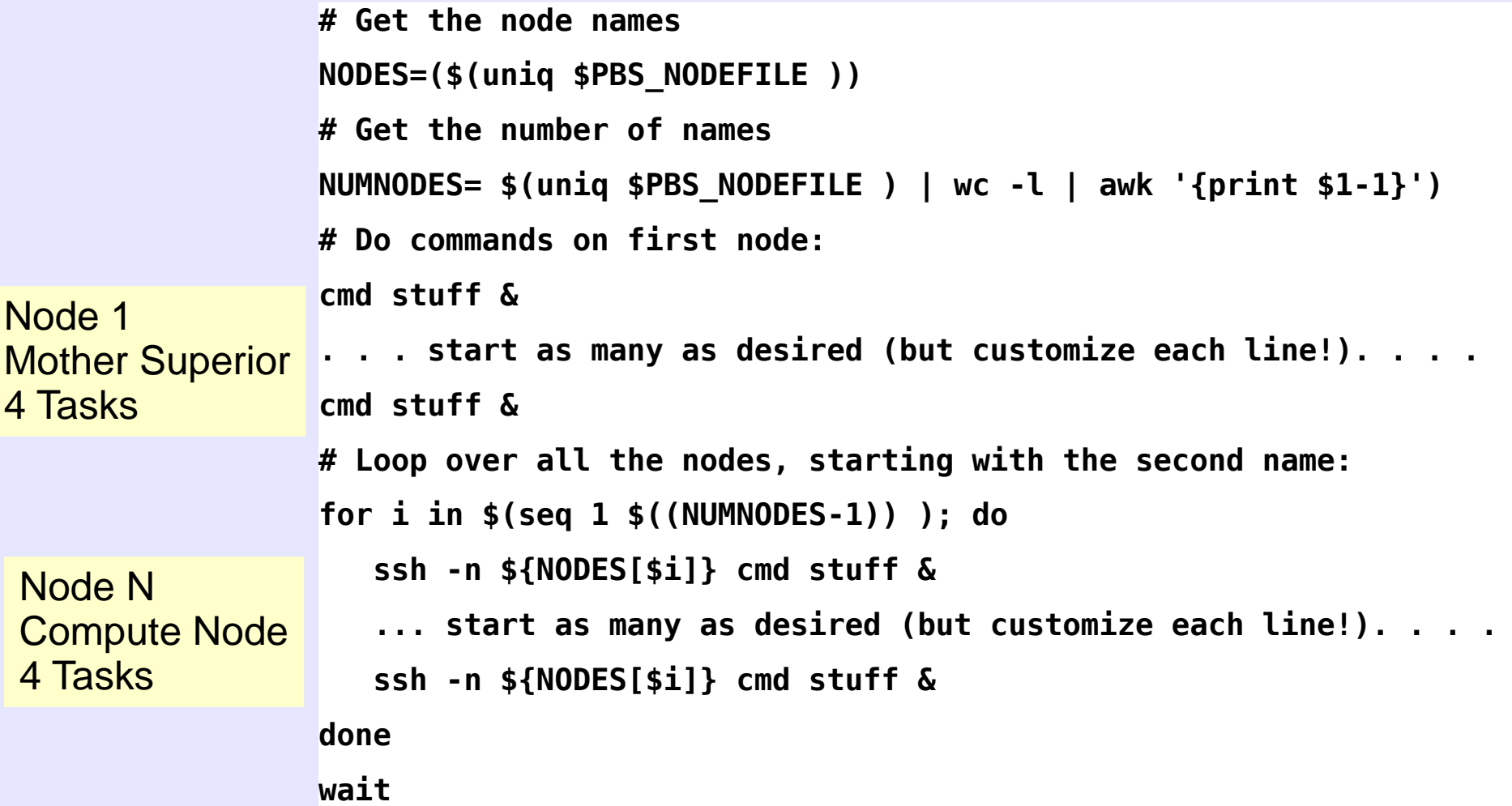

#### **Really not fun if you don't like shell scripting, yet it gets worse!**

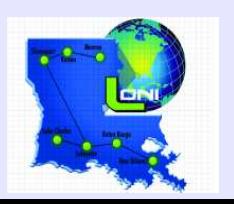

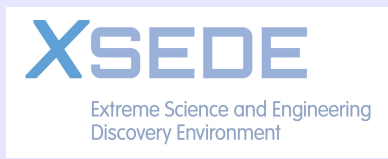

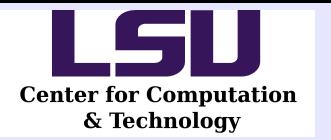

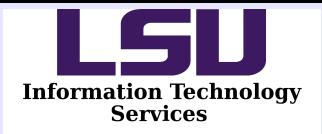

# Consider Multi-Threaded / MPI Task Requirements

- Have to pass the thread count.
- Have to construct partial host name lists.
- Involves basic shell programming, and maybe gets involved with fussy quoting rules to get everything passed correctly.
- It doesn't really SCALE!

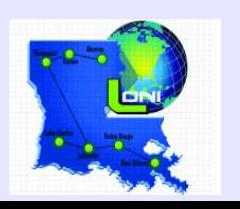

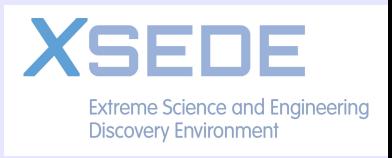

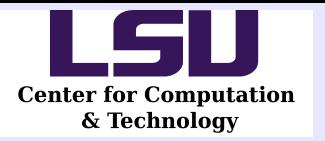

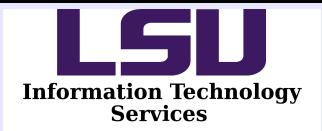

# Solution Requirements

- Isolate the things that change with each task.
- Make user setup as simple as possible.
- Automate most of the magic.
- Try to deal with batch job wall time issues.

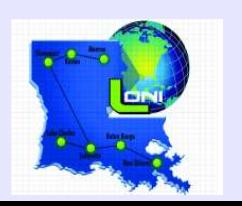

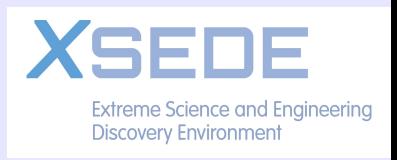

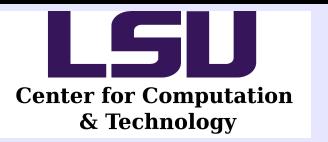

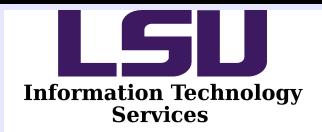

# Questions?

- Before we move on, any further clarifications of the basic shell scripting concepts needed?
- Any concerns over difference between a shell script and a PBS job script?

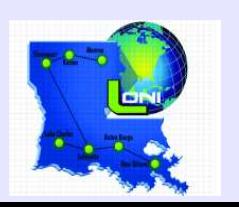

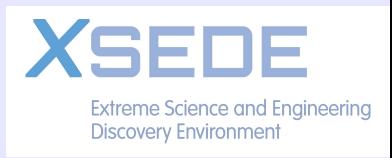

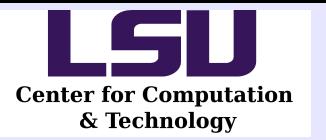

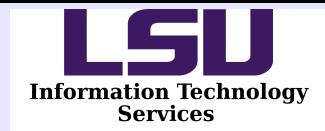

# WQ and It's Components

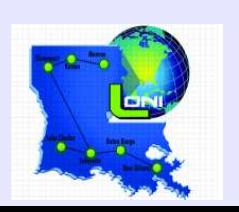

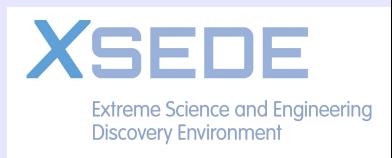

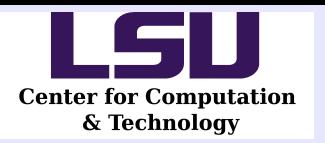

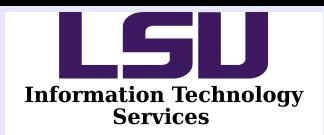

# What Is WQ?

- A work distribution system (distributor/worker model). WQ roughly stands for "Work Queuing".
- Handles *tasks* a task is defined as the work necessary to process one input file.
- Multiple *workers* execute the tasks one worker for each simultaneous task desired all nodes.
- Workers request a task from the *distributor*.
- Workers and the distributor share elapsed time information, estimate remaining time, and won't start a new task if insufficient time remains.

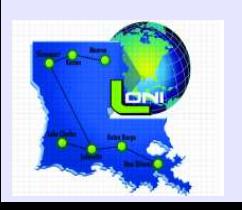

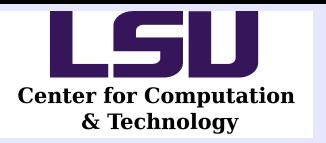

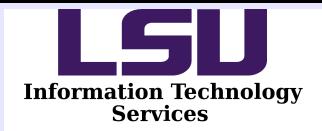

# Design Assumptions

- *Task* viewed as work needed to process one input file.
- The **distributor** manages *a list of input file names*, and hands out one at a time.
- A *work request* includes run time of last task executed.
- A *work handout* includes longest known task run time.

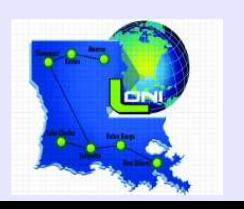

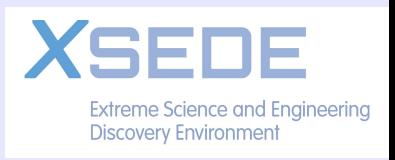

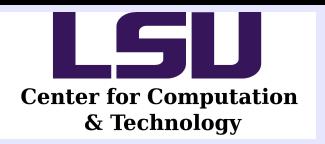

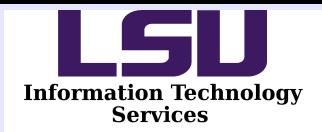

# WQ Components

- ● **wq.py** – A Python script that implements the **distributor**and **workers** (as they say, *no user serviceable parts inside*!).
- **wq.pbs** A PBS batch script template with a few user required variable settings and most of the magic cooked in.
- ● **wq.sh** – A user created script (could be a program) that accepts an input file name as it's only argument.
- ● **wq.list** – A user created file containing input file names,one per line (suggest using absolute path names).

The names of files can be changed – just keep consistent with the contents of the PBS script – changing name of **wq.py** would require a bit more work than changing any of the other 3.

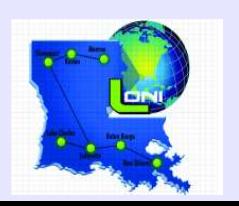

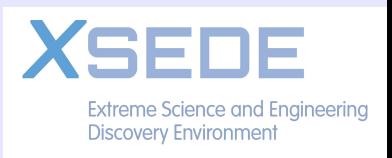

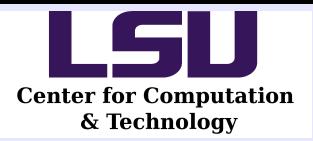

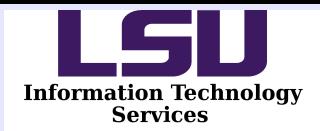

## **wq.pbs** : PBS Preamble Section

The PBS script is divided into 2 parts: the WQ prologue (which includes the PBS preamble), and the WQ epilog. Only prologue contains items the user should adjust. The PBS preamble portion should look familiar (not all PBS options are shown here):

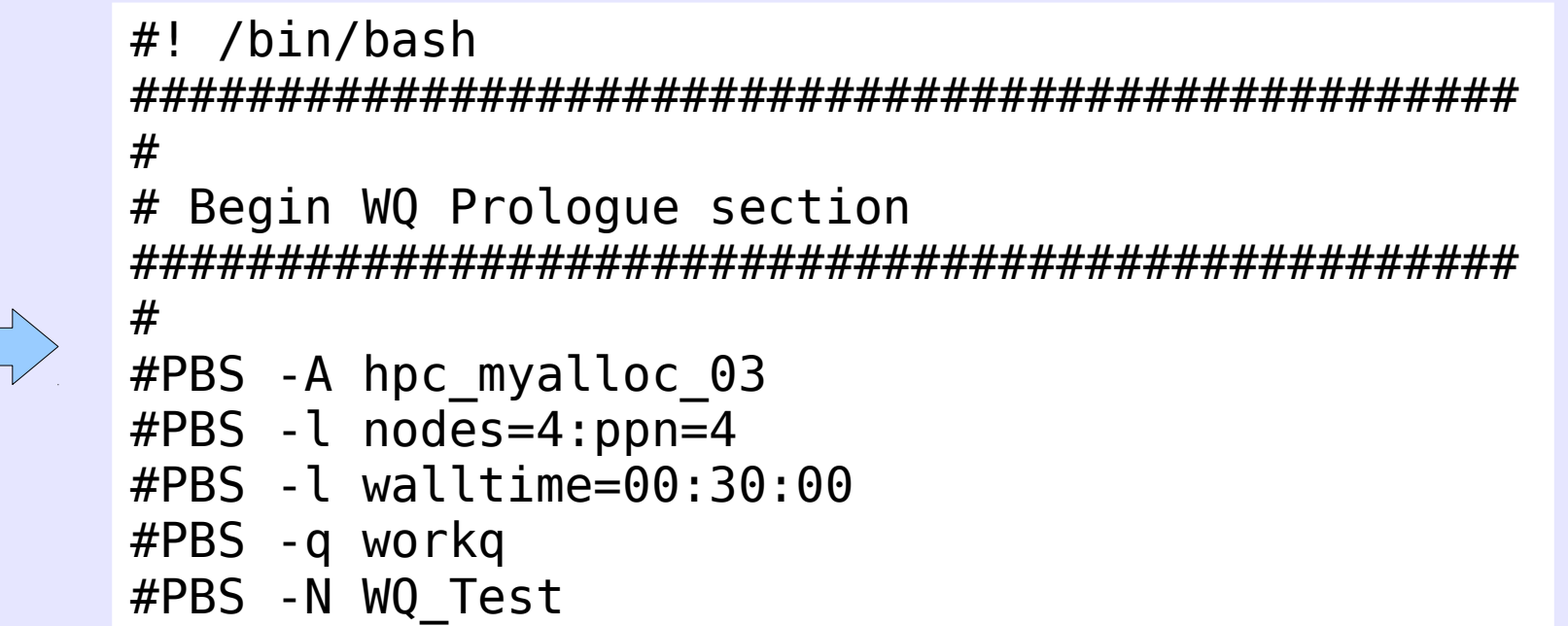

The PBS script itself must be set executable, as it will be run by nodes other than the mother superior, if necessary.

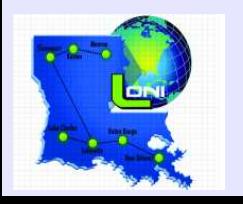

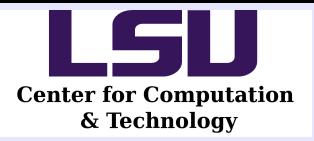

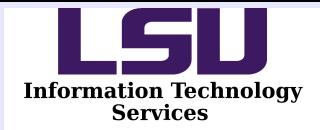

## **wq.pbs** : Prologue Section

**# Have the script run 1 worker per core on each node assigned.# The system to run on has 4 cores per node (i.e. ppn=4):**

**WPN=4**# 1

**# Set the working directory:**

**WORKDIR=/work/user**# 2

**# Use a file with 82 names listed:**

**FILES=\${WORKDIR}/82\_file\_list**# 3

> **# Name the task script each worker is expected to run on the file# name provided as it's only argument.**

**TASK=\${WORKDIR}/wq\_timing.sh**# 4

# 5**START=1**

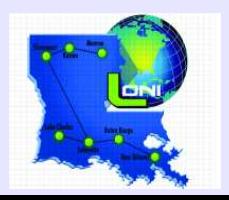

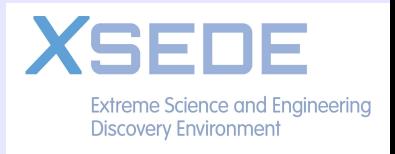

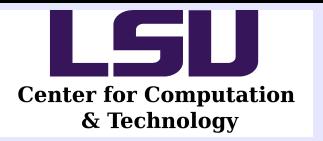

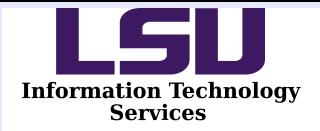

# **wq.pbs** : Epilogue Section

- Serious magic happens in the Epilogue section so dabble with at your own peril.
- ●Does some sanity checking of settings.
- ●Determines if running as mother superior.
- ● Mother superior preps information exchange process and starts job script on all other compute nodes.
- $\bullet$ Mother superior starts dispatcher, and it's workers.
- ●Compute nodes start required number of workers.
- ● All workers start the *request - execute - report* cycle until time runs out or no more tasks to assign.

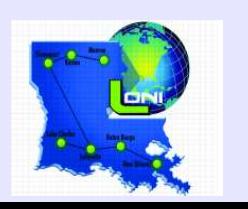

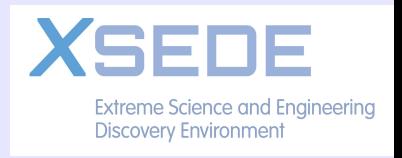

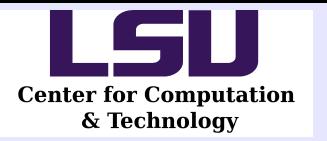

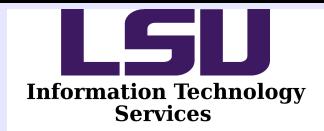

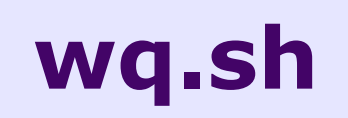

This name represents an actual shell script, program, or any other type of executable which works on the provided input file name. What it does should be consistent with the settings (i.e. multi-threaded, multi-process, serial) in wq.pbs.

Before launching, it can/should be tested with a single file:

**\$ ./wq.sh filename**

If it works manually, it should function correctly when called by a worker.

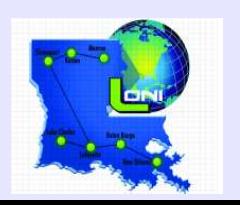

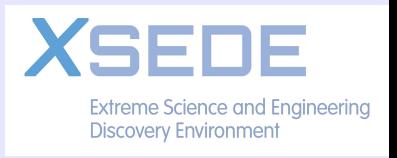

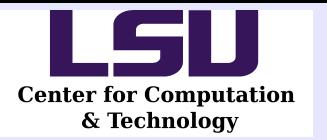

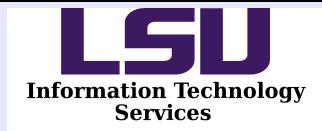

# **wq.list**

This is nothing more than a file containing input file names, one per line. For a really large number of input files, generate it with the **find** command:

### **\$ find `pwd` -name '\*.dat' -print > wq.list**

In many cases, using absolute paths for the file names is best since the script can extract information about the location from the name (hence the use of `pwd` to get the current working directory).

Some examples are in order.

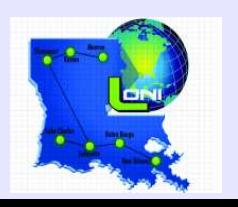

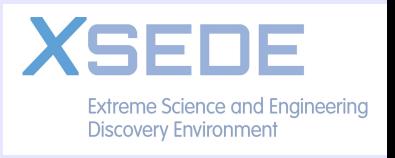

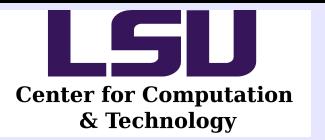

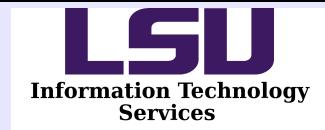

# A Serial Example

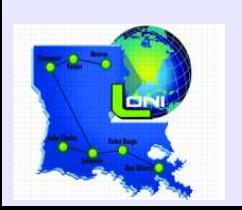

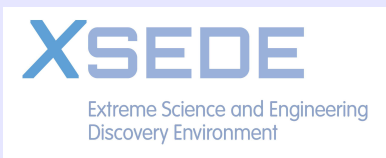

*24 Sep 201434/66*

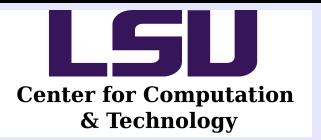

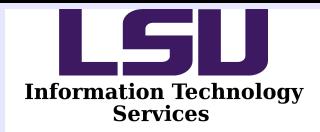

# A Simple **wq.sh**

Let's not try to do much except waste some time and show what can be done with the file name:

```
#! /bin/bash# First, some basic processing of the input file name.FILE=$1
DIR=`dirname ${FILE}`
BASE=`basename ${FILE}`# Now just echo the results.echo "DIR=${DIR}; BASE=${BASE}"echo "That's all, folks!"sleep 2backticks NOT single quotes!
```
A real-world script can be arbitrarily complex!

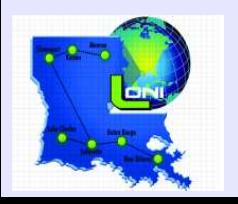

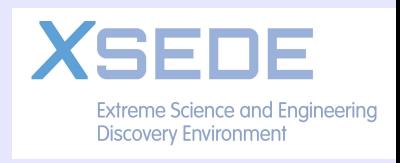

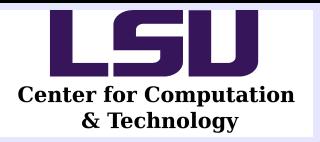

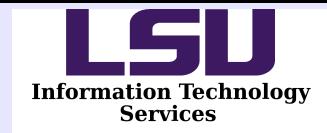

# An Input File List

## Let's look for files with .bf extensions:

**\$ find /work/user -name '\*.bf' -print > file\_list**

And assume it produces names like so:

**/work/user/chr13/chr13\_710.bf/work/user/chr13/chr13\_727.bf/work/user/chr13/chr13\_2847.bf/work/user/chr13/chr13\_711.bf/work/user/chr13/chr13\_696.bf**

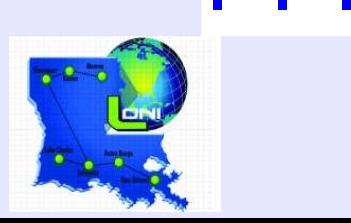

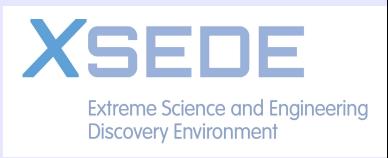

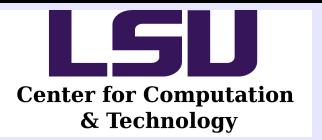

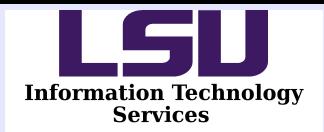

# A Serial **wq.pbs**

We can try to run on 32 cores. If the system has 16 cores per node, we would need to request 2 nodes. The PBS preamble option would look like:

### **#PBS -l nodes=2:ppn=16**

Now we just need to make the 5 PBS prologue variables agree:

**WPN=16 WORKDIR=/work/user FILES=\${WORKDIR}/file\_listTASK=\${WORKDIR}/wq.shSTART=1**

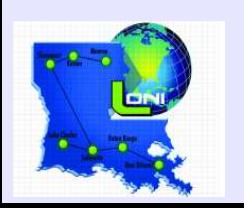

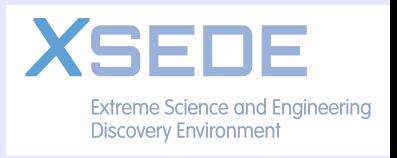

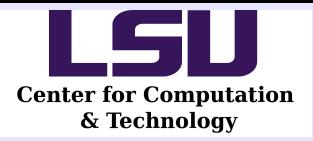

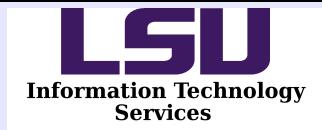

# Serial Example STDERR

```
Dispatcher:Start:1
mike044_0:Taking:1:0.00:90.00. . .
mike045_15:Taking:32:0.00:90.00
Dispatcher:Maxtime:mike044_6:2.03:1393524348.06. . .
mike045_0:Taking:81:4.03:85.97Dispatcher:Shutdown:32Dispatcher:Last:82
mike045_1:Taking:82:4.03:85.97
```
Dispatcher – event, task number involved, event dataWorker ID – action, task number involved, start time, remaining time.

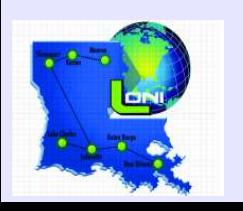

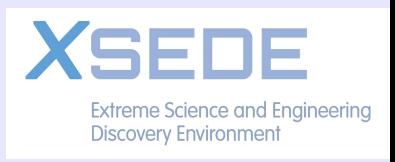

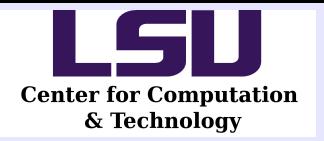

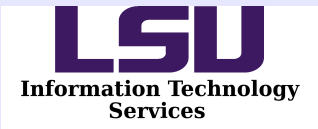

# Serial Example STDOUT

Each worker emits a report using 4 groups of lines as so:

```
Task:7:mike044_6:Ran:True:/work/user/wq_timing.sh /work/user/chr13/chr13_720.bfTimings:7:mike044_6:1393524346.03:1393524348.06:2.03:2.03Stdout:7:
 DIR=/work/user/chr13; BASE=chr13_720.bf That's all, folks!Stderr:7:
```
- Task task number, worker ID, action, success, task command
- Timings task number, worker ID, start time, end time, elapsed, max.
- Stdout task number, followed by task stdout lines produced, if any.
- Stderr task number, followed by task stderr lines produced, if any.

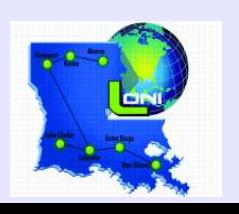

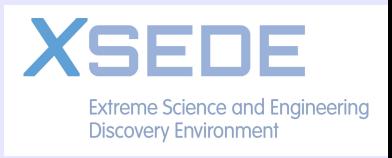

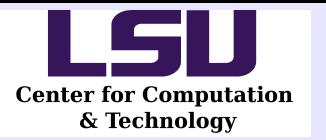

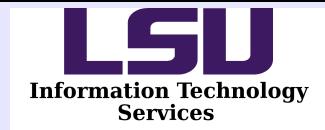

# A Multi-Threaded Example

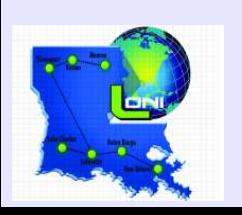

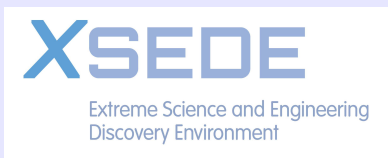

*24 Sep 201440/66*

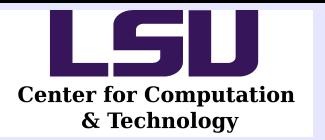

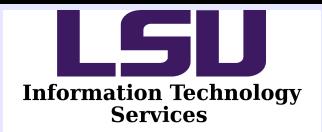

# Adjust For Multi-Threading

- **wq.sh** set up for multi-threading. We'll use OpenMP for this example.
- **wq.pbs** adjust so number of threads and number of workers is consistent with number of cores on the nodes.

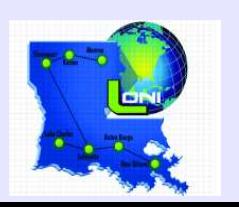

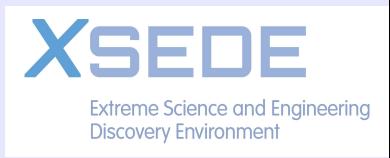

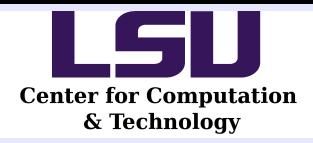

*High Performance Computing @ Louisiana State University*

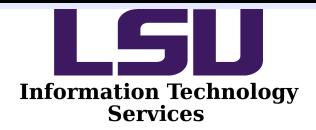

## Multi-Threaded Example **wq.sh**

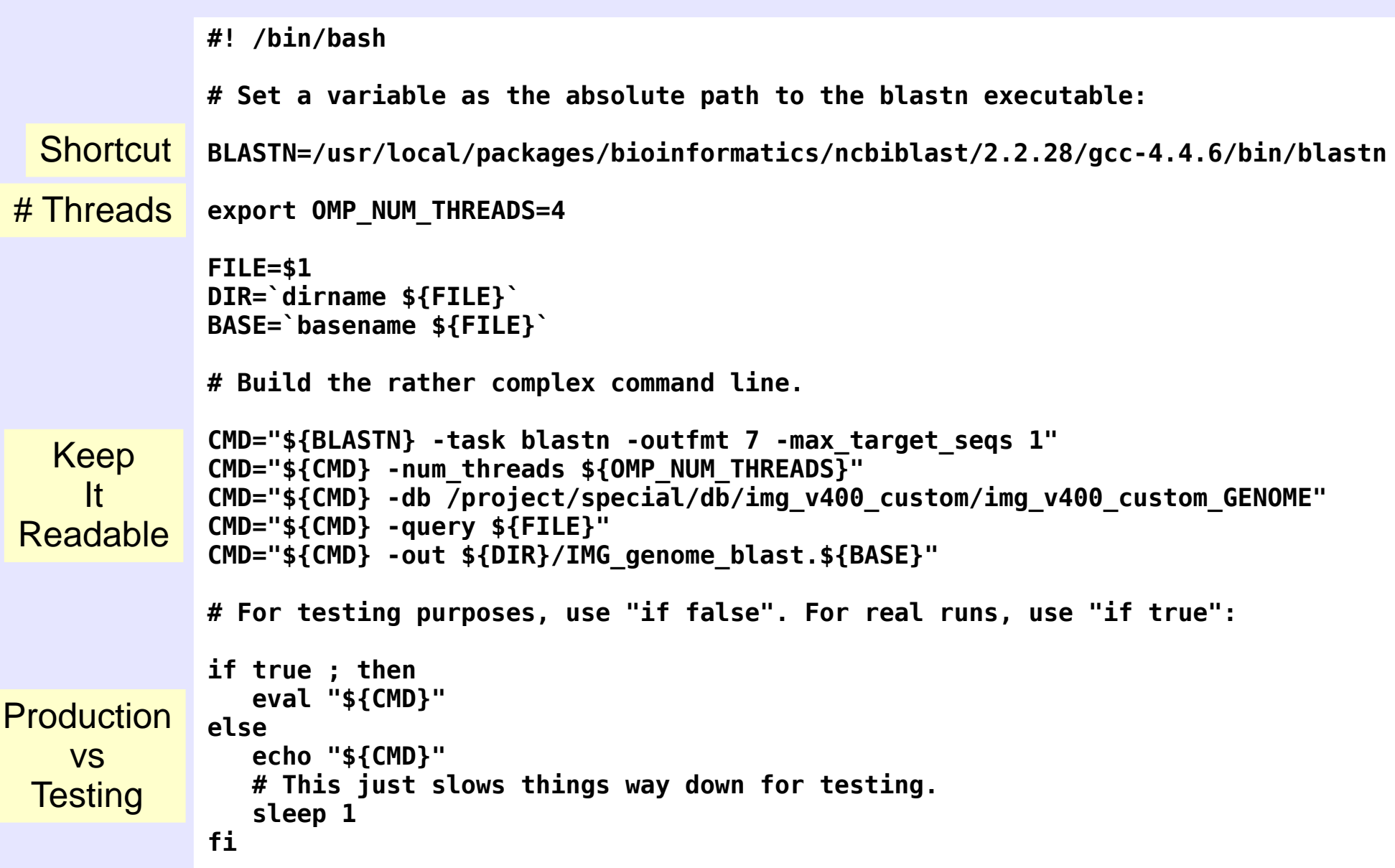

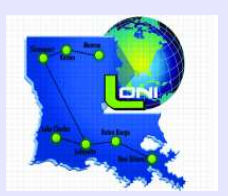

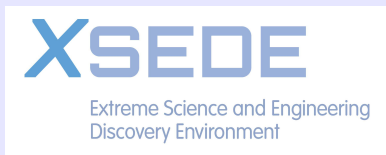

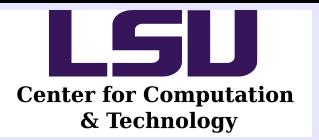

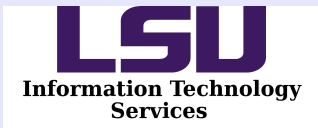

# Multi-Threaded Example **wq.pbs**

Assume the system has 16 cores per node. That means we could run 4 4-thread tasks per node. On 2 nodes we could run 8 tasks at a time, so let's set that up in the PBS preamble:

### **#PBS -l nodes=2:ppn=16**

Now we just need to make the PBS prologue variables agree:

 $WPN = 4$  **WORKDIR=/work/user FILES=\${WORKDIR}/file\_listTASK=\${WORKDIR}/wq.shSTART=1**

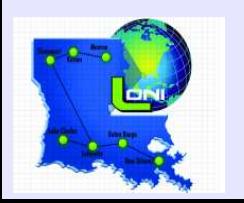

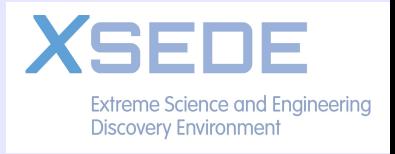

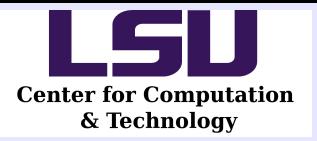

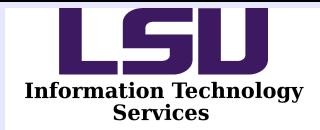

## Multi-Threaded Example STDERR

**Dispatcher:Start:1 mike111\_0:Taking:1:0.00:252000.00 mike111\_1:Taking:2:0.00:252000.00 mike111\_2:Taking:3:0.00:252000.00 mike111\_3:Taking:4:0.00:252000.00 Dispatcher:Maxtime:mike111\_1:64223.42:1393836959.93mike111\_1:Taking:5:64223.42:187776.58 Dispatcher:Maxtime:mike111\_2:123837.43:1393896573.95mike111\_2:Skipping:6:123837.44:128162.56 Dispatcher:Timeup:mike111\_2:1393896573.95Dispatcher:Shutdown:3Dispatcher:Last:6**

Note Task 6 was last handed out, but mike111\_2 skipped it because to little time remained to safely start it and finish.

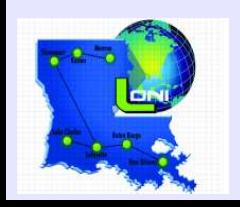

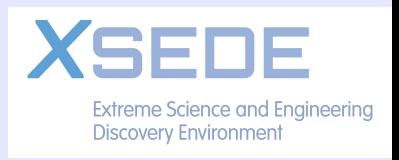

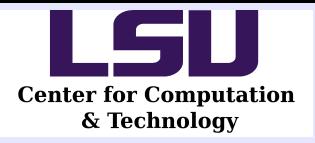

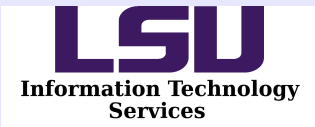

## Multi-Threaded Example STDOUT

```
Task:3:mike111_2:Ran:True:/work/jalupo/WQ/BLASTN/wq_blastn.sh /work/jalupo/WQ/BLASTN/GS049.blast/xai.fnaTimings:3:mike111_2:1393772736.52:1393896573.95:123837.43:123837.43Stdout:3:Stderr:3:
```

```
Task:6:mike111_2:Skipped:False:/work/jalupo/WQ/BLASTN/wq_blastn.sh /work/jalupo/WQ/BLASTN/GS049.blast/xaa.fnaTimings:6:mike111_2:-1.00:-1.00:-1.00:123837.44Stdout:6: Insufficient TimeStderr:6: Time left: 128162.56; Max Time: 123837.43; Margin: 1.25
```
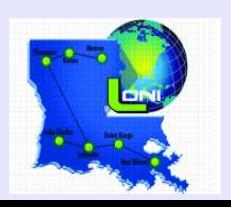

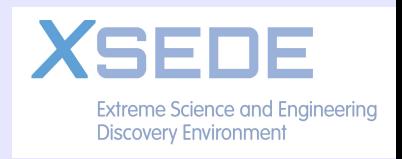

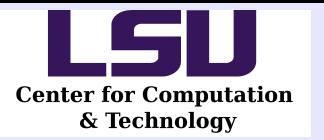

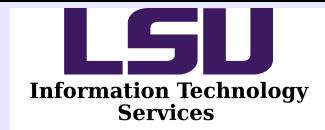

# An MPI Example

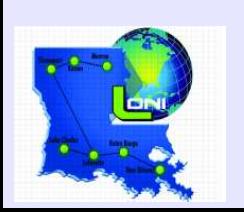

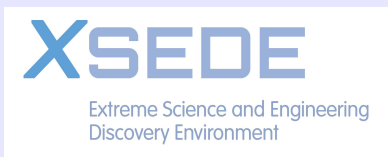

*24 Sep 201446/66*

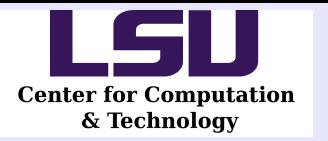

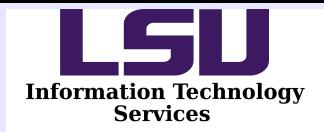

# Adjust For MPI

- **wq.sh** set up for small number of MPI processes per task.
- **wq.pbs** adjust so number of processes and number of workers is consistent with number of cores on the nodes.

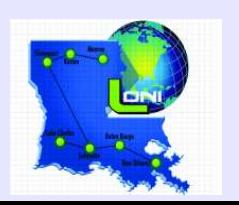

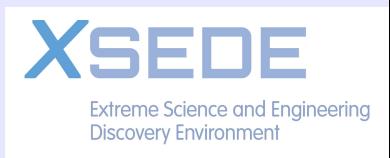

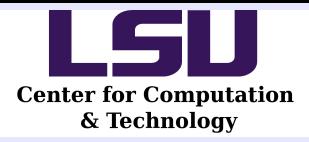

**Build** 

Host

Lists

*High Performance Computing @ Louisiana State University*

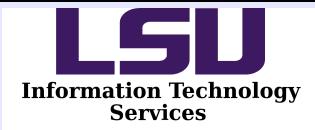

**Extreme Science and Engineering Discovery Environment** 

## MPI Example **wq.sh**

```
#! /bin/bashFILE=$1
DIR=`dirname ${FILE}`
BASE=`basename ${FILE}`# Assume we want 16 processes per task (i.e. 1 worker per node).PROCS=16
HOSTNAME=`uname -n`HOSTLIST=""
for i in `seq 1 ${PROCS}`; do
 HOSTLIST="${HOSTNAME},${HOSTLIST}"done 
HOSTLIST=${HOSTLIST%,*}CMD="mpirun -host ${HOSTLIST} -np ${PROCS} mb < ${FILE} > ${BASE}.mb.log"cd $DIR# Clean out any previous run.rm -f *.[pt] *.log *.ckp *.ckp~ *.mcmc# For testing purposes, use "if false". For production, use "if true"if false ; then
 eval "${CMD}"else
 echo "${CMD}"
 echo "Faking It On Hosts: ${HOSTLIST}" sleep 2fi
```
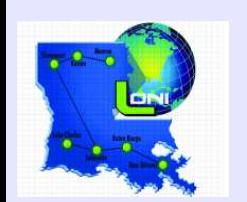

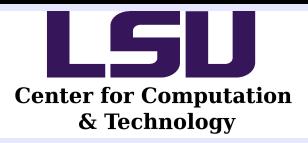

*High Performance Computing @ Louisiana State University*

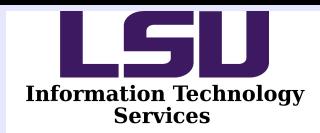

## MPI Example **wq.pbs**

**#! /bin/bash ######################################################################## Begin WQ preamble section. ########################################################################PBS -A hpc\_enable02#PBS ... Other Settings ...**

**# Set number of workers per node:**

**WPN=1**

**# Set the working directory:**

**WORKDIR=/work/user**

**# Name of the file containing the list of input files:**

**FILES=\${WORKDIR}/wq.lst**

**# Name of the task script** 

**TASK=\${WORKDIR}/wq\_mb.sh**

**START=1**

**######################################################################### End WQ preamble section.**

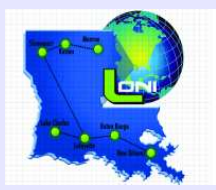

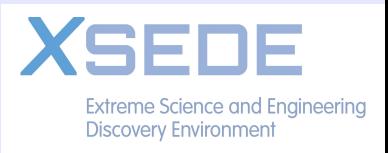

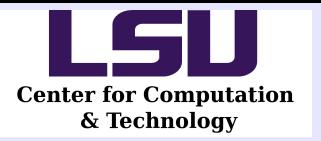

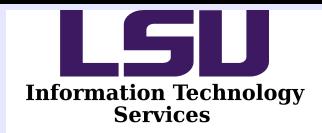

# MPI Example STDERR

Only the end of the file looks interesting:

. . . mike333\_0:Taking:513:15336.63:2663.37 mike241\_0:Taking:514:15367.58:2632.42 mike331\_0:Taking:515:15401.42:2598.58 mike322\_0:Skipping:516:15459.29:2540.71 Dispatcher:Timeup:mike322\_0:1393617821.63Dispatcher:Shutdown:31Dispatcher:Last:516

Last task handed out was number 516, but looks like mike322\_0 skipped it. The Dispatcher expects to order 31 other workers to stop the next time they request a task.

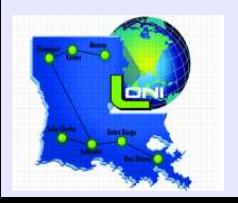

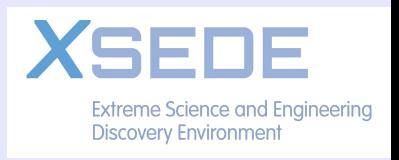

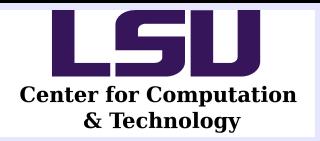

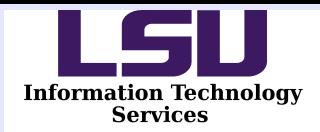

# MPI Example STDOUT

The stdout file really doesn't change much, though the file paths are long.

Task:513:mike333\_0:Ran:True:/work/user/wq\_mb.sh /work/user/PostPredYeast/YHL004W\_DNA/SeqOutfiles/YHL004W\_DNA.nex.run3\_2868000/GTRIG.bayesblock Timings:513:mike333\_0:1393617699.01:1393618496.73:797.72:16134.34 Stdout:513:Stderr:513:

Task:515:mike331\_0:Ran:True:/work/jalupo/WQ/MrBayes/wq\_mb.sh /work/jalupo/WQ/MrBayes/PostPredYeast/YHL004W\_DNA/SeqOutfiles/YHL004W DNA.nex.run3 4180000/GTRIG.bayesblock Timings:515:mike331\_0:1393617763.78:1393618516.08:752.30:16153.72 Stdout:515:Stderr:515:

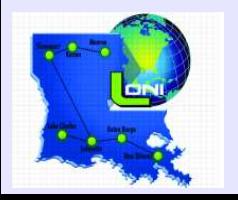

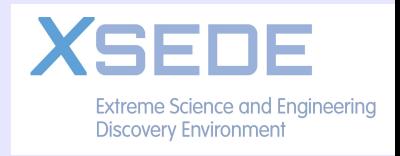

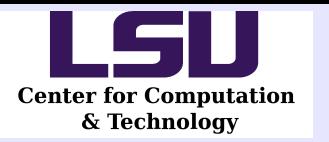

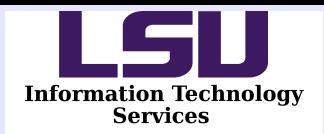

# Load Balancing Issues

- The more uniform the runtimes are across all tasks, the more likely a job will end gracefully.
- Take a look at the concepts.
- Illustrate potential problem.
- Discuss how to analyze a job's efficiency.

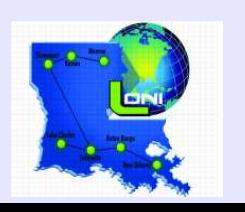

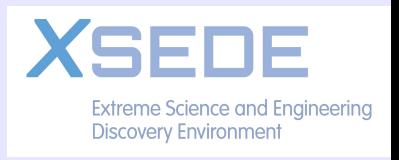

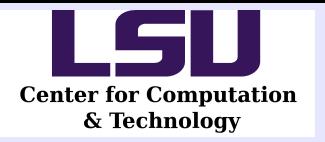

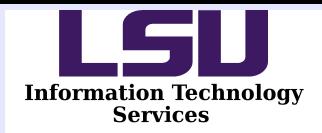

## Task Run Times

Imagine a set of 8 tasks, number for identification only, and represented by bars propotional to their run times.

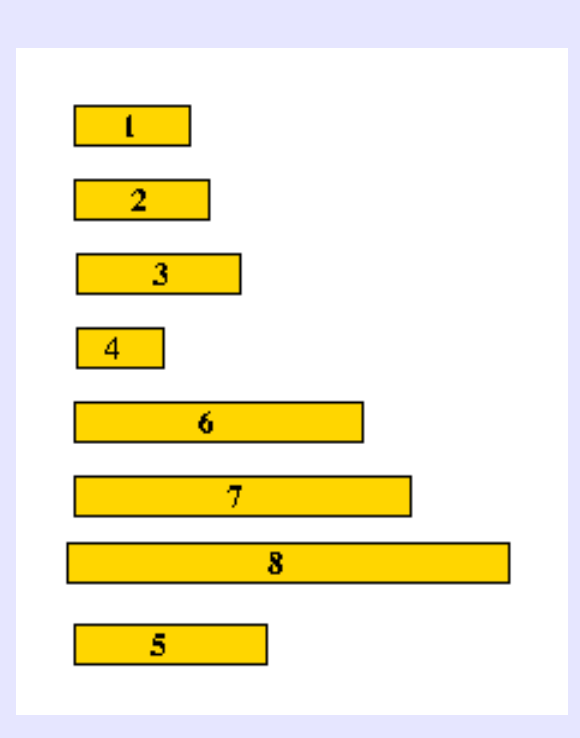

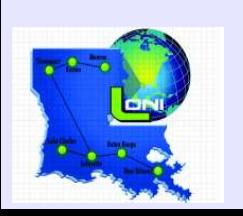

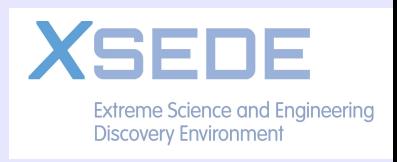

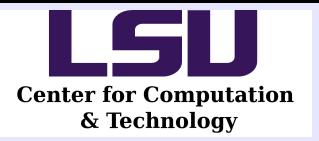

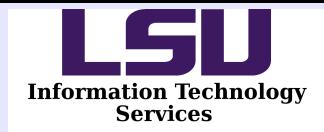

# Insufficient Walltime

PBS walltime sets the maximum wallclock time a job is allowed. Imagine the tasks get assigned in the following order:

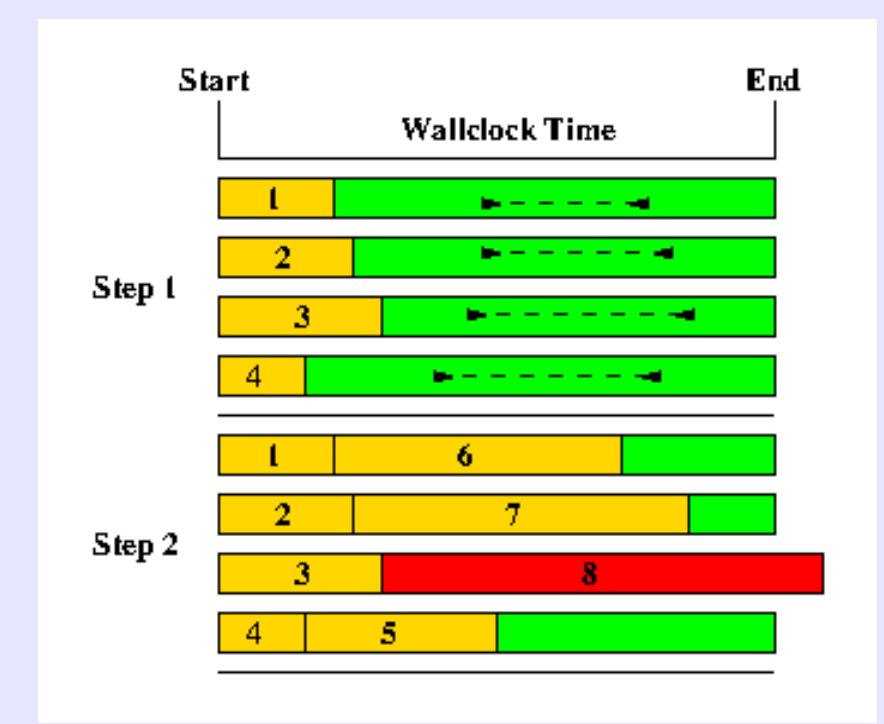

Dashed bars show estimated times for next task - they all appear to fit remaining time.

Bad estimate for Task 8!

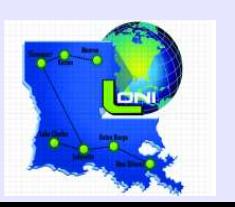

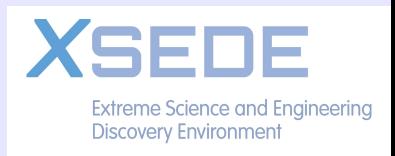

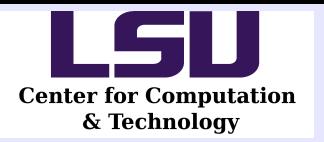

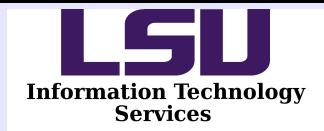

## Sufficient Walltime

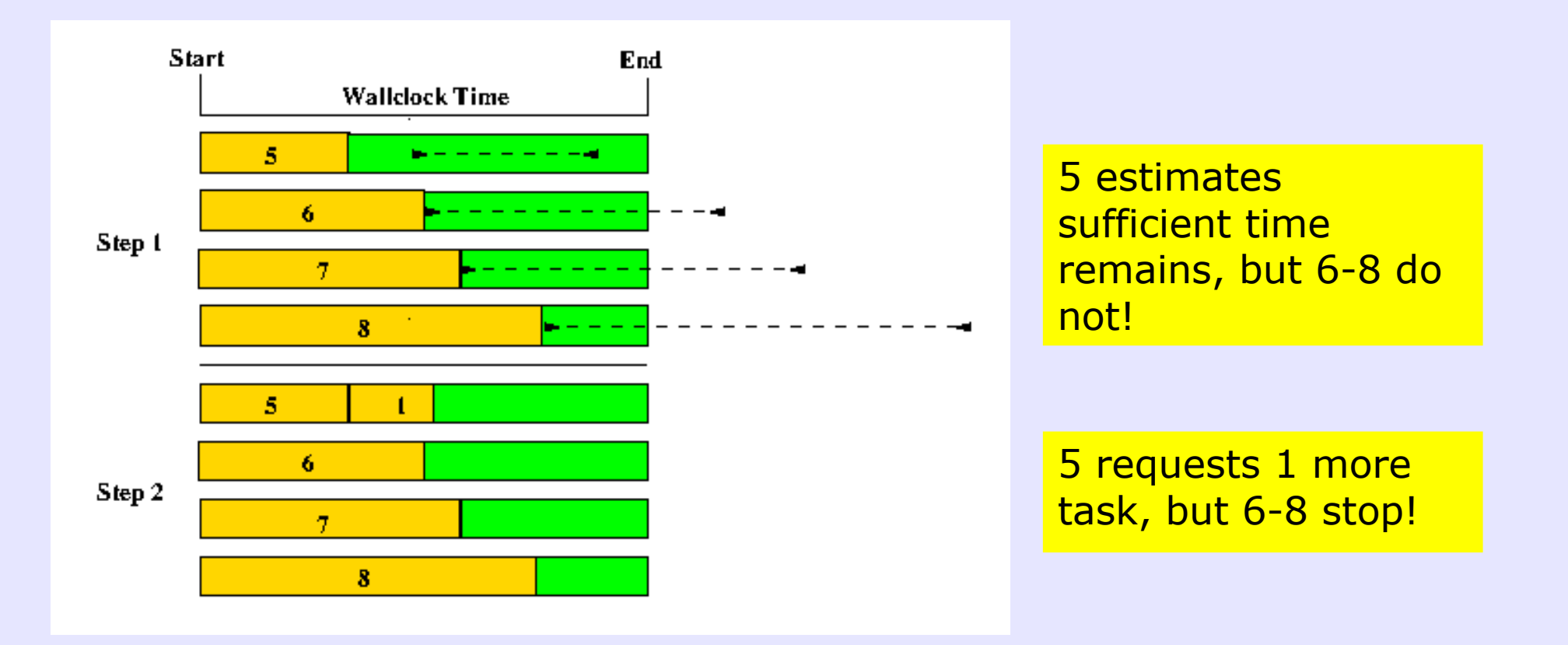

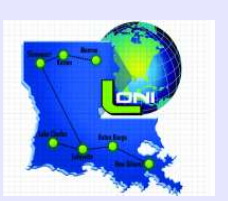

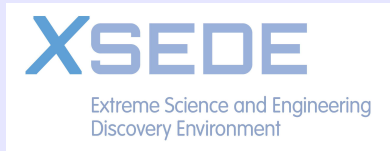

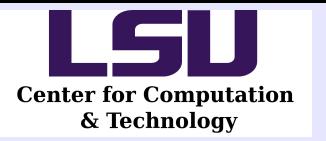

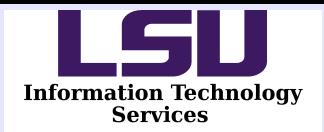

# Load Balance Implications

- Order by longest running first, if possible.
- Run many tasks so representative times are seen early in the job.
- If range of times not known, there is no good way to make sure jobs complete gracefully.
- Output format allows analysis.

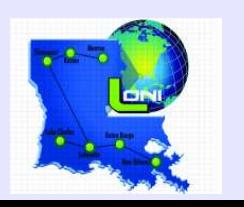

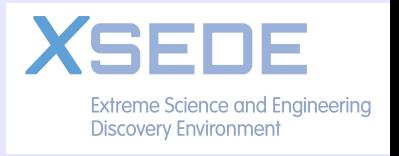

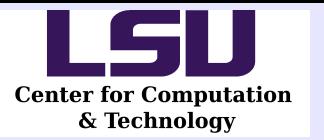

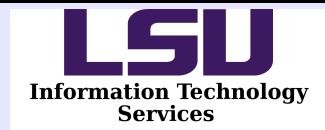

# Monitoring and Statistics

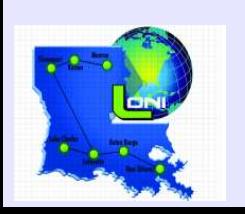

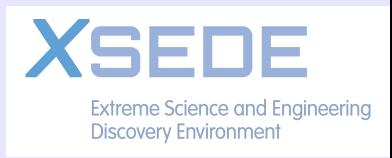

*24 Sep 201457/66*

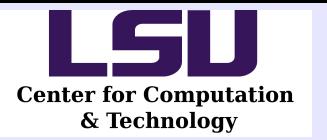

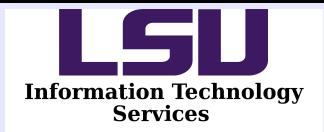

# Output Format Rational

- The colon-delimited format and seemingly redundant data items was intentional.
- Gawk, Perl, Python, and other scripting languages have easy facilities for parsing lines with character delimited fields.
- A few examples illustrate the idea.

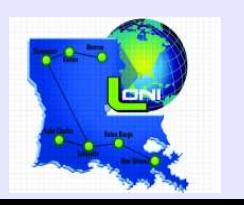

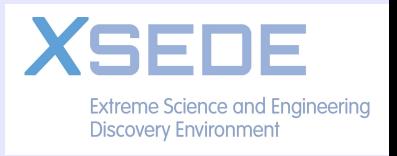

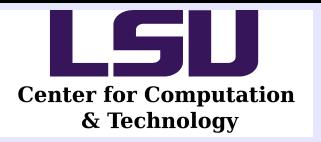

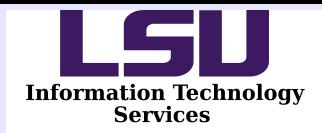

# Identifying Failed Tasks

The Task lines in the output file have the following format (fields are numbered):

### **1 2 3 4 5 6 Task:1414:mike104\_0:Ran:True:/yada/script /data/path/filename**

That means we just have to find the "Task" lines, check field 5 for True/False, and output the file name (i.e. could use to generate a new input list). Consider using Gawk:

```
#! /bin/gawk -fBEGIN { FS = ":"; }/^Task/ { split($6,task," ");
 if ( $5 == "False" ) failed[++n] = task[2]; }END {
 print n, "files were not processed.\n" > "/dev/stderr";
 for ( i = 1; i <= n; i++ ) printf( "%s\n", failed[i] );}
```
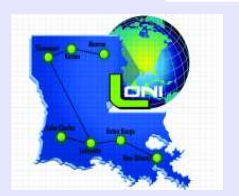

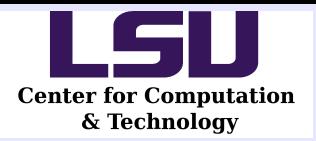

*High Performance Computing @ Louisiana State University*

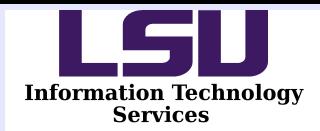

**Extreme Science and Engineering Discovery Environment** 

# Timing Jitter

- ● Use Python to find the timing jitter between the longest and shortest running workers using Timing records. Field 5 is the walltime the task ended, so we just need to find the minimum and maximum end times.
	- **1 2 3 4 5 6 7**

 **Timings:3:mike243\_0:1406673580.51:1406673582.52:2.02:2.02**

```
24 Sep 2014#! /bin/env pythonimport sysf = open( sys.argv[1], 'r' )raw = f.readlines()f.close()
worker = {}
max_end = 0.0
min_end = 1.0e+37for l in raw:
 u = l.strip().split(':') if u[0] == 'Timings' :t = float(u[4])
      if t > 0.0 :
 worker[u[2]] = tfor k, v in worker.iteritems() : if v < min_end :min end = v
 if v > max_end :max end = v
print( "End times between %.2f and %.2f - %.2f sec spread." % ( min_end, max_end, max_end - min_end ) )
```
*60/66*

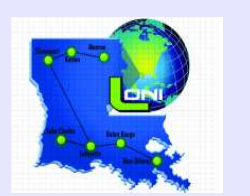

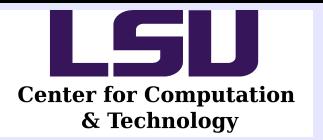

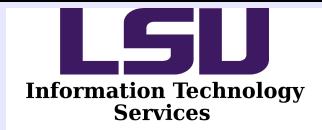

# **Efficiency**

• Important because job charges are based total walltime (in hours):

*SU*=*cores*∗*<sup>t</sup>long*

$$
Eff_{ave} = \frac{t_{long} + t_{short}}{2 * t_{long}}
$$

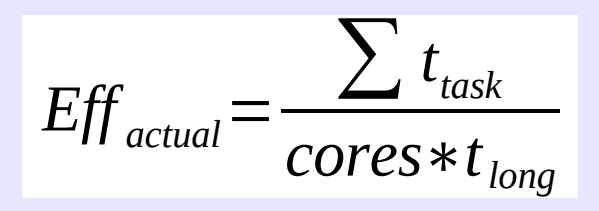

• Want uniform end times. If one task keeps many nodes idle waiting to end, not good!

> $t_{long}$  = longest worker walltime  $t_{\text{short}}$  = shortest worker walltime  $t_{task}$  = individual task walltime

Eff<sub><sub>ave</sub> = average parallel efficiency</sub> Eff<sub>actual</sub> = actual parallel efficiency

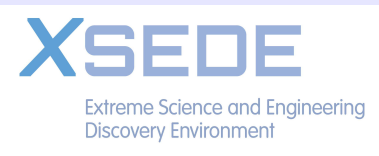

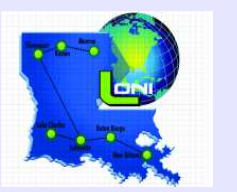

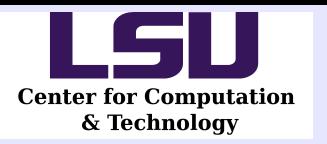

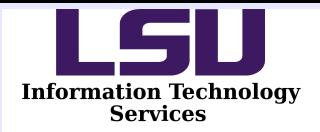

# Examples

- Consider a job that runs 64 tasks on 64 cores.
- Well balanced, min of 69 hrs, max of 71 hours:
	- 98.6% ave efficiency.
- Highly imbalanced, 63 finish in 1 hour, 1 finishes in 71 hours.
	- 50.7% ave efficiency.
	- **2.9%** actual efficiency.

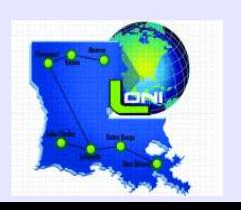

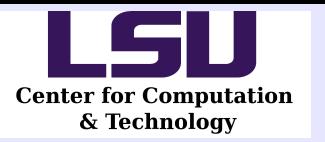

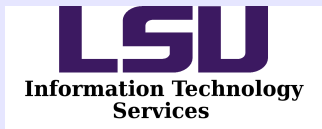

## Resources

- Moodle version at:
	- http://moodle.hpc.lsu.edu
	- HPC121 Background and Distribute Tasks
	- Distribution zip archive file provided.
- On SuperMike-II:
	- /work/jalupo/WQ/WQ-20140801r145.zip

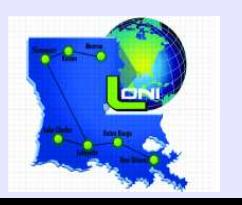

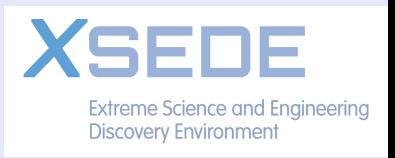

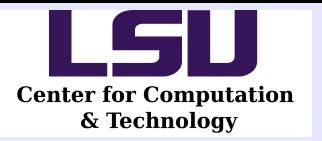

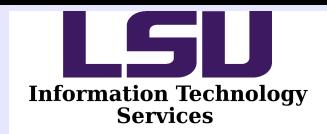

## Hands-On Test

- 1. Need +Python-2.7.3-gcc-4.4.6 in .soft
- 2. Create a directory.
- 3. unzip /work/jalupo/WQ/WQ-20140801-r145.zip
- 4. cd Examples/Timing
- 5. cp ../../wq.py .
- $6$ . chmod u+x wq\_timing $^{\ast}$
- 7. Edit wq\_timing.pbs: set PBS output directory, proper allocation, and work directory.
- 8. Generate a proper file list:
	- 1. rm 82 file list
	- 2. for i in `seq 1 82` ; do echo "`pwd`/file\$i" >> 82\_file\_list; done
- 9. Submit the PBS file: qsub wq\_timing.pbs > jid

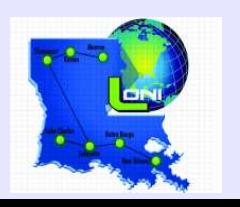

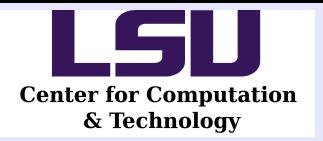

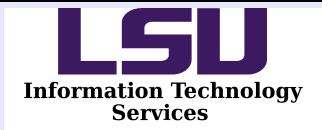

# Hands-On Test Results

When job completes, the directory will look like this:

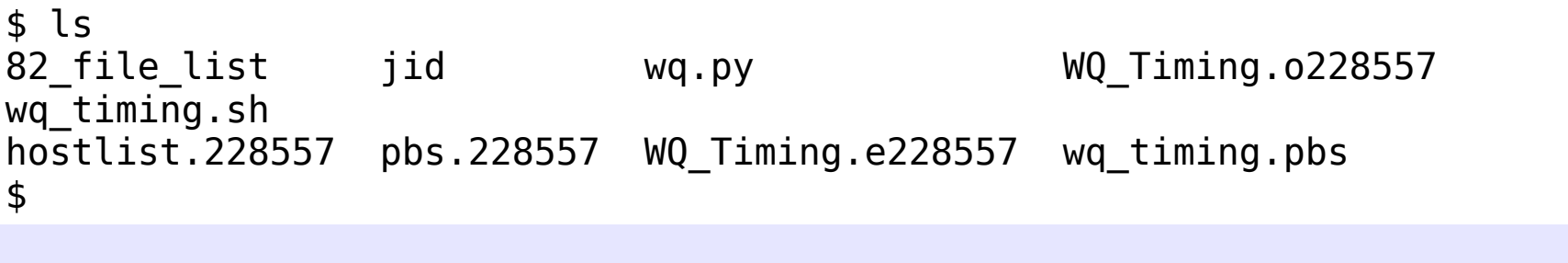

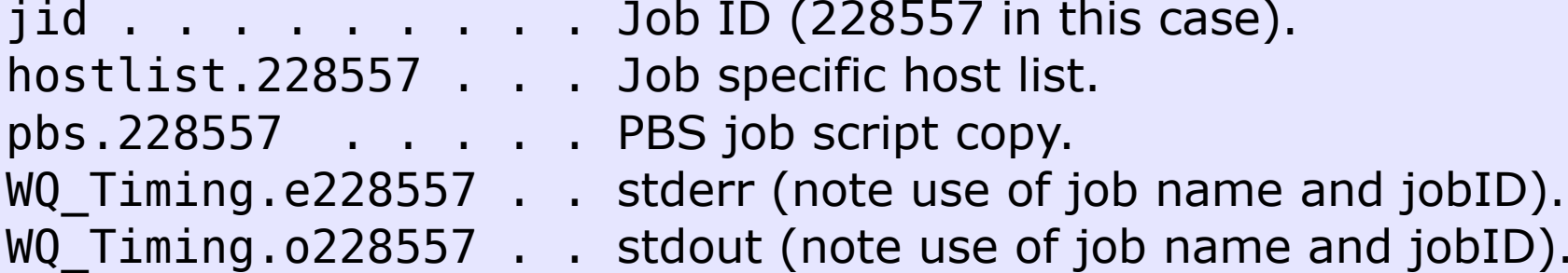

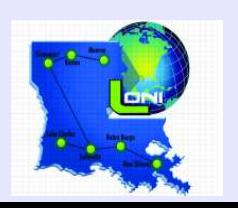

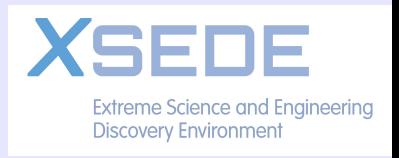

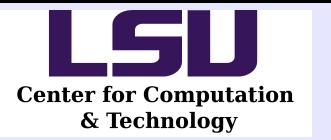

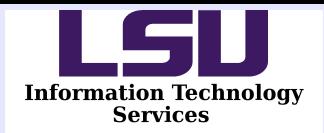

# Final Suggestions

- Organize data files in meaningful way.
	- More than 10,000 files per directory will cause performance degradation.
- Use Linux tools to generate file lists.
- Stay aware of job performance.

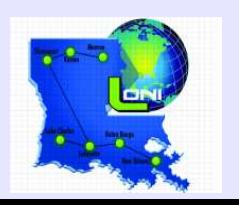